IBM i 7.2

IBM i and related software
IBM i client partition considerations

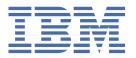

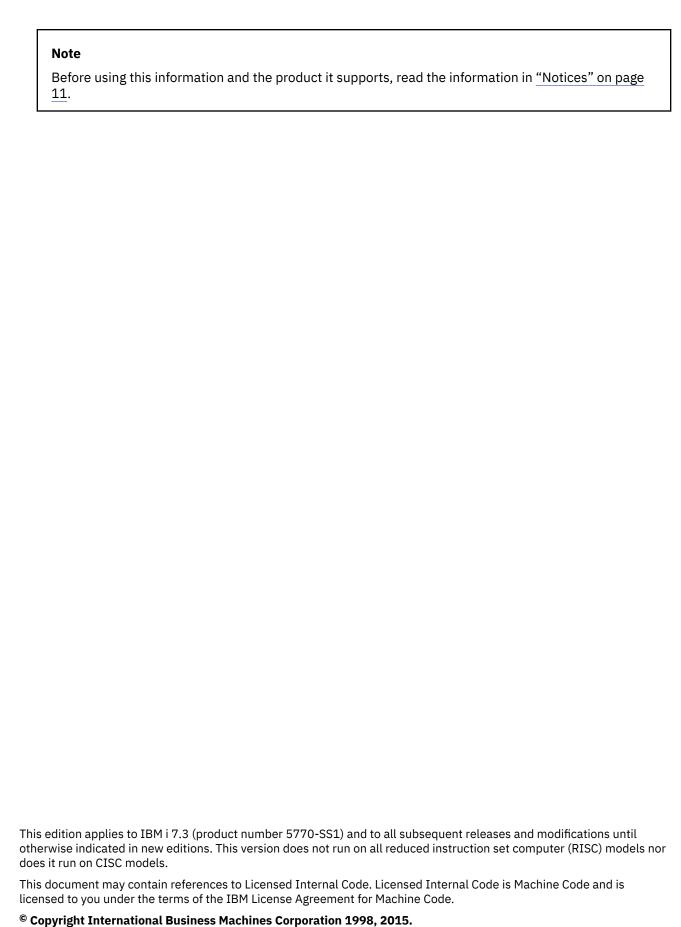

US Government Users Restricted Rights – Use, duplication or disclosure restricted by GSA ADP Schedule Contract with IBM Corp.

# **Contents**

| Chapter 1. IBM i client partition considerations                                                    | 1   |
|----------------------------------------------------------------------------------------------------|-----|
| PDF file for IBM i client partition considerations                                                  |     |
| Setting up IBM i client logical partitions                                                          | 2   |
| Backing up and restoring IBM i partitions on a blade server                                         | 3   |
| Considerations and limitations for IBM i client partitions managed by the Integrated Virtualization |     |
| Manager                                                                                             | 3   |
| CL commands                                                                                         | 6   |
| IBM Universal Manageability Enablement for i                                                        | 8   |
| Notices                                                                                             | .11 |
| Programming interface information                                                                   |     |
| Trademarks                                                                                          |     |
| Terms and conditions                                                                                | 13  |
| Terms and conditions                                                                                | .15 |

## Chapter 1. IBM i client partition considerations

There are important considerations for setting up and using IBM® i client logical partitions on system hardware. You can use the Hardware Management Console (HMC) or IBM Integrated Virtualization Manager to manage IBM i client logical partitions.

Note the difference between client logical partitions and logical partitions:

#### client logical partition

A partition that is using some or all of its I/O resources from another partition. For example, IBM i is using the resources of the Virtual I/O Server logical partition on a blade server.

#### logical partition

A partition that is using its own physical I/O resources.

#### IBM i client logical partition environments

The following table summarizes the environments in which IBM i can be a client logical partition. The Integrated Virtualization Manager provides a Web-based system management interface that you can use to manage POWER® 6 or later processor-based blade servers and POWER 6 or later processor-based servers that use the Virtual I/O Server. Hereafter the term Blade server is used to mean POWER processor-based blade servers. The following are specific requirements regarding the management and configuration of IBM i client logical partitions:

- On blade servers, the server logical partition must be a Virtual I/O Server partition and the Integrated Virtualization Manager must be used to manage the system.
- In a Hardware Management Console (HMC) environment, the server partition can be either a Virtual I/O Server or IBM i partition.

| Table 1. IBM i client logical partition environments                      |                                      |                          |                          |
|---------------------------------------------------------------------------|--------------------------------------|--------------------------|--------------------------|
| System hardware                                                           | Management tool                      | Server logical partition | Client logical partition |
| POWER 6 or later processor-based blade servers                            | Integrated Virtualization<br>Manager | Virtual I/O Server       | IBM i                    |
| POWER 6 or later processor-based server Integrated Virtualization Manager |                                      | Virtual I/O Server       | IBM i                    |
| POWER 6 or later processor-based server Hardware Management Console       |                                      | Virtual I/O Server       | IBM i                    |
| POWER 6 or later processor-based server                                   | Hardware Management<br>Console       | IBM i                    | IBM i                    |

When the IBM i client logical partition is managed by Integrated Virtualization Manager, you can assign only virtual resources to the IBM i partition. Disk units, optical devices, tape devices, and Ethernet are accessed using virtual I/O adapters. The Virtual I/O Server logical partition provides the disk, optical, tape, and network resources to the client logical partition. A major benefit of using virtual I/O is that you can share the hardware among the client logical partitions through the server logical partition, which allows you to optimize the amount of hardware and energy used by your system. If you are using Integrated Virtualization Manager to manage your system, certain limitations exist for IBM i client logical partitions, because only virtual hardware can be assigned to those logical partitions.

The HMC allows you to assign physical I/O to IBM i client logical partitions without regard to the operating system on the logical partition that provides disk resources. In contrast, if you use the Integrated Virtualization Manager, the Virtual I/O Server must own all physical I/O on the system, which means that the IBM i client logical partitions cannot own any physical I/O. In the HMC environment, you can use either the Virtual I/O Server or IBM i as the server logical partition. In an HMC environment, IBM

i partitions can perform backups by directly attaching to a tape drive or tape library, or through tape virtualization from the Virtual I/O Server. IBM i host partitions cannot virtualize tape resources to IBM i client partitions. The partition configuration is saved from the HMC.

Although you can run the IBM i client logical partition with only virtual I/O hardware on HMC-managed systems, you still have the option to assign physical hardware to the IBM i client logical partition for any functions that are not supported by virtual I/O hardware.

## PDF file for IBM i client partition considerations

You can view and print a PDF file of this information.

To view or download the PDF version of this document, select <u>IBM i client partition considerations</u> (about 196 KB).

## **Saving PDF files**

To save a PDF on your workstation for viewing or printing:

- 1. Right-click the PDF link in your browser.
- 2. Click the option that saves the PDF locally.
- 3. Navigate to the directory in which you want to save the PDF.
- 4. Click Save.

## **Downloading Adobe Reader**

You need Adobe Reader installed on your system to view or print this PDF. You can download a free copy from the Adobe Web site (www.adobe.com/products/acrobat/readstep.html)

## **Setting up IBM i client logical partitions**

This topic provides important sources of information for setting up IBM i client logical partitions on a blade server or POWER processor-based system.

Setting up IBM i client logical partitions on a blade server:

Use these references in the following order to set up and use the blade server hardware, Virtual I/O Server logical partition, and the IBM i client logical partition:

- 1. Before you start using IBM i on a blade server, see "Considerations and limitations for IBM i client partitions managed by the Integrated Virtualization Manager" on page 3.
- 2. Follow the instructions in the <u>IBM i on a POWER Blade Read-me First</u> when setting up and using blade servers with IBM i. This document is a step-by-step process that explains how to set up the BladeCenter solution, which involves multiple hardware and software components: BladeCenter chassis, management module, blade server, switch modules, Virtual I/O Server, Integrated Virtualization Manager, and IBM i.

Setting up IBM i logical partitions on Power Systems using IVM:

For information on this topic refer to IBM i Virtualization and Open Storage Read-me First.

Setting up IBM i logical partitions in the HMC environment:

In the HMC environment, you can create an IBM i logical partition that uses IBM i virtual I/O resources. You also can create a Virtual I/O Server logical partition and configure the IBM i client logical partition to use the virtual SCSI and virtual Ethernet resources of the Virtual I/O Server logical partition. You might need to enter a PowerVM® Editions activation code to create a Virtual I/O Server logical partition on your server.

For information about using a Hardware Management Console (HMC) to create and maintain logical partitions on a server, see the Logical partitioning topic in the <u>IBM Power Systems Hardware Information</u> Center.

#### **Related information**

IBM i on a POWER Blade Read-me First

IBM i Virtualization and Open Storage Read-me First

IBM Power Systems Hardware Information Center

## Backing up and restoring IBM i partitions on a blade server

The save and restore process for IBM i on a POWER blade server is similar to the save and restore process on other Power Systems.

For the complete steps to back up and restore IBM i partitions on a blade server, see the IBM i on a POWER Blade Read-me First document.

#### **Related information**

IBM i on a POWER Blade Read-me First

# Considerations and limitations for IBM i client partitions managed by the Integrated Virtualization Manager

This information summarizes unique IBM i considerations when you install, service, and use APIs, commands, and Common Information Model (CIM), and you perform save and restore operations on IBM i client logical partitions with virtual hardware.

Because only virtual resources can be assigned to an IBM i client logical partition that is managed by Integrated Virtualization Manager, IBM i partitions have unique system, storage, networking, and operating system requirements and considerations.

The IBM i limitations do not apply to IBM i client logical partitions in the Hardware Management Console (HMC) environment because you can assign physical hardware to a partition.

In a logical partition with only virtual hardware (IBM i partition that is a client to the Virtual I/O Server and managed by Integrated Virtualization Manager), you might need to change your existing applications and operational procedures to work in this environment. Key differences include the following items:

- IBM i client logical partitions do not own any physical I/O resources. All I/O resources on the IBM i client logical partition are virtual Ethernet and virtual storage (disk and optical).
- You can view the physical and virtual hardware using the system plan on the Integrated Virtualization Manager interface. However, the IBM i client logical partition has no view of the physical hardware. This affects servicing of the physical hardware, and also the operation and amount of data returned by some commands, APIs, and the MATMATR machine instruction.

**Note:** A minimum of 1 GB of memory is recommended for VIOS with an IBM i client on a blade or POWER processor-based system.

#### **Installation considerations**

The best way to install IBM i is from a physical DVD drive that is owned by Virtual I/O Server. Use Integrated Virtualization Manager to virtualize and assign the optical drive, which is physically owned by Virtual I/O Server, to IBM i. Then you can access the DVD drive virtually from the IBM i partition.

If the Virtual I/O Server does not have a DVD drive, you can upload the IBM i install media to a virtual optical file in the Virtual I/O Server. Because the installation media for IBM i is greater than 2 GB, you must use the Virtual I/O Server command line to upload the IBM i installation media to the Virtual I/O Server.

For more information about installing IBM i on a blade server, see the IBM i on a POWER Blade Read-me First document.

#### **Backup and recovery**

Backup and recovery is supported for IBM i partitions by tape devices virtualized by the Virtual I/O Server. For more information, see the backup and restore information in the IBM i on a POWER Blade Read-me First document.

## **Cryptographic coprocessors**

Cryptographic coprocessors are not supported in this environment. You also cannot use a Cryptographic coprocessor to generate and store private keys associated with digital certificates. None of the Common Cryptographic Architecture APIs in Option 35 - CCA Cryptographic Service Provider are supported, because these APIs route requests to cryptographic hardware.

Applications that use IBM i Cryptographic Services APIs must use a software cryptographic service provider because hardware cryptographic service providers are not supported.

## Disk Management graphical interface

The Disk Management graphical interface has some restrictions in this environment because the view of the disk resources is virtual rather than physical. You can still get information about disk capacity and utilization, but the following physical information is not available to the IBM i partition:

- These columns are blank in the main Disk Units List:
  - Location
  - Part number
  - Device position
  - Frame unit
  - Frame unit number
- If you use the graphical view from any of the containers or directly from the tasks, the main graph that displays the map of the system with the slots is not visible.
- The Physical Location graph in the Disk Unit properties is blank.
- The following lists are blank:
  - Disk units by location
  - Parity set list
- The following functions are unavailable:
  - Replace a failed disk unit with a new one.
  - Install a disk unit.
  - Start parity and other tasks related with parity.
  - Change optimization.
  - Resynchronize, include a disk unit, or exclude a disk unit.

#### Hardware resource APIs

The following hardware resource APIs return different information in this environment. Some of the fields return blank information or return the "No" value for hardware and virtual resources. For information about each API, use the API finder:

- Retrieve Hardware Resource Information (QGYRHRI, QgyRtvHdwRscInfo) API
- Retrieve Hardware Resource List (QGYRHRL, QgyRtvHdwRscList) API
- Retrieve Hardware Resource Relative (QRZRTVR) API
- Retrieve Resource Information (QRZRRSI) API
- Search Hardware Resource Entry (QRZSCHE) API

#### **Management Central**

You cannot view physical resources in this environment using Hardware Inventory functions in Management Central. Instead, you can view physical resources using Integrated Virtualization Manager. For more information about viewing physical resources, see the PowerVM Editions topic in the IBM Power Systems Hardware Information Center.

#### **MATMATR MI instruction**

The only information that is returned using Materialize Machine Attributes (MATMATR) option 012C is the Central Electronic Complex vital product data (VPD) information. The **pseudo model number** field in the VPD information is blank. For more information, see the Materialize Machine Attributes (MATMATR) topic.

#### **Operations Console**

In the Integrated Virtualization Manager environment, you must use a PC and Operations Console LAN to manage the IBM i client logical partitions. You can use the same PC that is running the Integrated Virtualization Manager for the client logical partitions, or you can use separate PCs. To access the console, you must configure virtual Ethernet bridging on the Integrated Virtualization Manager. You cannot configure a local console directly attached to the server.

#### Servicing of the partition

Servicing of the physical hardware is performed from the Virtual I/O Server, not from the IBM i client logical partition. The error messages might direct you to the Virtual I/O Server partition, which is where you would service the physical hardware.

System dumps:

You can obtain dumps in one of the following ways:

- You can write the data to storage, copy it to virtual tape that is backed by files from the integrated file system, and then send it to IBM service and support using FTP.
- You can write the data to virtual file-backed optical media, transfer the data to physical tape, and then send the physical tape to IBM service and support.

Electronic customer support and Electronic Service Agent:

If you plan to configure Electronic customer support or Electronic Service Agent (ESA), you must use either a direct or multi-hop connection. You cannot use a modem or dial-up connection. You need to configure Electronic customer support on each IBM i client partition. To configure Electronic customer support, use either the Create Service Configuration (CRTSRVCFG) command or the Universal Connection Wizard in System i® Navigator.

Dedicated service tools (DST):

Physical tape is not supported for DST functions.

Because the following Work with disk units options require the use of a tape, they are not supported in this environment. However, you can use other disk management options:

- · Save disk unit data
- · Restore disk unit data
- · Save storage
- · Restore storage

Other disk management options that use tape also are not supported.

System service tools (SST):

The physical location fields in the Disk Unit Hardware Resource Information Details display are blank. However, you still can use SST to obtain information about virtual disks.

Hardware Service Manager:

Hardware Service Manager, which is available under SST or under DST, allows you to display, work with, and print the stored hardware resources information. In this environment, some of the Hardware Service Manager options provide information for virtual hardware, and other options do not display any information.

#### Technologies that are not supported on IBM i client logical partitions

The following technologies are not supported on IBM i client logical partitions:

- · Virtual OptiConnect
- Cryptographic coprocessors
- IBM Facsimile Support for i licensed program

You can use the IBM Universal Manageability Enablement for i licensed program (5770-UME) on IBM i client logical partitions, with limitations. For details, see the Common Information Model topic.

#### **Related information**

IBM i on a POWER Blade Read-me First

API finder

IBM Power Systems Hardware Information Center

Common Information Model

Materialize Machine Attributes (MATMATR) MI

#### **CL** commands

The following control language (CL) commands have limitations, when used on a system that is managed by the Integrated Virtualization Manager. For example, the Work with Hardware Products (WRKHDWPRD) command does not return a location for virtual resources.

#### **Create Service Configuration (CRTSRVCFG) command**

You cannot use this command to create a dial-up connection. In an IBM i logical partition that is a client to Virtual I/O Server and managed by Integrated Virtualization Manager, the \*DIRECT, \*MULTIHOP, and \*RMTDIAL values for the Connection type (CNNTYPE) parameter are valid for virtual Ethernet. If you select the \*OTHERISP or \*LCLDIAL values, no hardware resources are listed, because a hardware resource capable of supporting Point-to-Point Protocol (PPP) is required. Thus, you cannot configure those connection types.

#### **Device configuration commands**

You can vary on and off only supported virtual resources, such as virtual Ethernet and virtual optical devices, with device configuration commands. Use the Work Configuration Status (WRKCFGSTS) or Vary Configuration (VRYCFG) commands to vary on or off the virtual resources.

#### Save Storage (SAVSTG) command

The SAVSTG command is not supported.

#### Save and restore commands

You must use a virtual optical device to save or restore the entire system. However, you can save or restore individual objects or libraries to virtual tape media in the IBM i client logical partition.

#### Work with Hardware Products (WRKHDWPRD) command

This command does not return a location for virtual resources. Functions that were used to set up physical configurations are not useful in this environment.

#### Work with Order Information (WRKORDINF) command

A view of the physical hardware is not returned with this information.

#### Work with Problems (WRKPRB) command

This command does not analyze hardware errors.

#### Display Hardware Resources (DSPHDWRSC) command

This command displays or prints virtual hardware information only.

The following resource types are not displayed or printed:

- \*CRP (cryptographic)
- \*CSA (coupled system adapters)
- \*LWS (local work stations)
- \*PRC (processors)

Packaging information is not included in the database files that are created as output from the DSPHDWRSC command. Depending on the type specified for this command, empty database files might be created.

The following table shows what information is returned for the output files created when you use the DSPHDWRSC command in this environment. For those types that have resources returned, the following fields show blanks:

- · Resource part number
- · Resource frame location
- · Resource EIA location
- · Resource card position
- · Resource frame identification
- Resource device position (applies to \*STG only)
- · Resource card position
- Alternate device position (applies to \*STG only)
- · Alternate frame identification
- · Alternate card position
- Location code

| Table 2. Outfile formats for the DSPHDWRSC command |                         |             |                                                                     |
|----------------------------------------------------|-------------------------|-------------|---------------------------------------------------------------------|
| TYPE parameter value                               | Description             | Output file | Resources in partition managed by Integrated Virtualization Manager |
| *CMN                                               | Communications          | QARZDCMN    | Only virtual resources are returned.                                |
| *CRP                                               | Cryptographic           | QARZSCRP    | Empty file is returned.                                             |
| *CSA                                               | Coupled system adapters | QARZDCSA    | Empty file is returned.                                             |
| *LWS                                               | Local workstations      | QARXDLWS    | Empty file is returned.                                             |
| *PRC                                               | Processors              | QARZDPRC    | Only system CEC and bus adapter are returned.                       |
| *STG                                               | Storage                 | QARZDSTG    | Only virtual resources are returned.                                |
| *LAN                                               | LAN                     | QARZDTRA    | Only virtual resources are returned.                                |

#### Work with Hardware Resources (WRKHDWRSC) command

This command displays or prints virtual hardware information only. This command has the same limitations as the Display Hardware Resources (DSPHDWRSC) command.

#### **Related information**

CL command finder

## IBM Universal Manageability Enablement for i

You can use the IBM Universal Manageability Enablement for i licensed program (5770-UME) on IBM i client logical partitions, with limitations. Physical hardware information is not accessible to IBM i client logical partitions that are managed by Integrated Virtualization Manager.

The following tables show the limitations to the functions of the Common Information Model (CIM) provider.

| Table 3. Providers that are inherited from the operating system |                                                                                        |  |  |
|-----------------------------------------------------------------|----------------------------------------------------------------------------------------|--|--|
| CIM classes                                                     | Value returned                                                                         |  |  |
| IBMOS400_ComputerSystem                                         | No value returned for the property<br>OtherIdentifyingInfo and IdentifyingDescriptions |  |  |
| IBMPSG_Chassis                                                  | No instance returned                                                                   |  |  |
| IBMPSG_ComputerSystem                                           | No value returned for the property<br>OtherIdentifyingInfo and IdentifyingDescriptions |  |  |
| IBMPSG_FRU                                                      | No instance returned                                                                   |  |  |
| IBMPSG_PhysicalDisk                                             | No instance returned                                                                   |  |  |
| IBMPSG_PhysicalMemory                                           | No instance returned                                                                   |  |  |
| IBMPSG_PhysicalNetworkAdapter                                   | No instance returned                                                                   |  |  |
| IBMPSG_Port                                                     | No instance returned                                                                   |  |  |
| IBMPSG_Processor                                                | No instance returned                                                                   |  |  |
| IBMPSG_SerialNumberInformation                                  | No instance returned                                                                   |  |  |
| IBM_BaseBoard                                                   | No instance returned                                                                   |  |  |
| IBM_ComputerSystemDetails                                       | No value returned for the property Model and SerialNumber                              |  |  |
| IBM_CSBaseBoard                                                 | No instance returned                                                                   |  |  |

| Table 4. Hardware inventory and network management providers that do not return instances |                    |                              |  |
|-------------------------------------------------------------------------------------------|--------------------|------------------------------|--|
| CIM classes                                                                               |                    |                              |  |
| IBM_AssociatedMemory                                                                      | IBM_Card           | IBM_CardOnCard               |  |
| IBM_CDROMDrive                                                                            | IBM_Chassis        | IBM_Chip                     |  |
| IBM_ComputerSystemPackage                                                                 | IBM_DiskDrive      | IBM_DVDDRIVE                 |  |
| IBM_ElementFRU                                                                            | IBM_Memory         | IBM_PackagedComponent        |  |
| IBM_PackageInChassis                                                                      | IBM_PCIController  | IBM_PCIDevice                |  |
| IBM_PhysicalMedia                                                                         | IBM_PhysicalMemory | IBM_PhysicalNetworkAdapter   |  |
| IBM_Processor                                                                             | IBM_Product        | IBM_ProductPhysicalComponent |  |
| IBM_Realizes                                                                              | IBM_ReplacementFRU | IBM_SystemPackaging          |  |

| Table 5. SMI-S host bus adapter (HBA) and host discovered resources (HDR) providers that do not return instances |                                            |                                    |  |
|----------------------------------------------------------------------------------------------------|--------------------------------------------|------------------------------------|--|
| CIM classes                                                                                                    |                                            |                                    |  |
| IBM_Card                                                                                                    | IBM_FCControlledBy                         | IBM_FCDeviceSAPImplementation      |  |
| IBM_FCElementSoftwareIdentit y                                                                                   | IBM_FCElementStatisticalData               | IBM_FCHostedAccessPoint            |  |
| IBM_FCPort                                                                                                    | IBM_FCPortStatistics                       | IBM_FCProductPhysicalComponen<br>t |  |
| IBM_FCRealizes                                                                                                   | IBM_FCSystemDevice                         | IBM_PortController                 |  |
| IBM_Product                                                                                                    | IBM_SCSIInitiatorTargetLogicalUnitPat<br>h | IBM_SCSIProtocolEndpoint           |  |
| IBM_SoftwareIdentity (for firmware)                                                                              |                                            |                                    |  |

## **Related information**

Common Information Model

## **Notices**

This information was developed for products and services offered in the U.S.A.

IBM may not offer the products, services, or features discussed in this document in other countries. Consult your local IBM representative for information on the products and services currently available in your area. Any reference to an IBM product, program, or service is not intended to state or imply that only that IBM product, program, or service may be used. Any functionally equivalent product, program, or service that does not infringe any IBM intellectual property right may be used instead. However, it is the user's responsibility to evaluate and verify the operation of any non-IBM product, program, or service.

IBM may have patents or pending patent applications covering subject matter described in this document. The furnishing of this document does not grant you any license to these patents. You can send license inquiries, in writing, to:

IBM Director of Licensing IBM Corporation North Castle Drive Armonk, NY 10504-1785 U.S.A.

For license inquiries regarding double-byte (DBCS) information, contact the IBM Intellectual Property Department in your country or send inquiries, in writing, to:

Intellectual Property Licensing Legal and Intellectual Property Law IBM Japan Ltd. 1623-14, Shimotsuruma, Yamato-shi Kanagawa 242-8502 Japan

The following paragraph does not apply to the United Kingdom or any other country where such provisions are inconsistent with local law: INTERNATIONAL BUSINESS MACHINES CORPORATION PROVIDES THIS PUBLICATION "AS IS" WITHOUT WARRANTY OF ANY KIND, EITHER EXPRESS OR IMPLIED, INCLUDING, BUT NOT LIMITED TO, THE IMPLIED WARRANTIES OF NON-INFRINGEMENT, MERCHANTABILITY OR FITNESS FOR A PARTICULAR PURPOSE. Some states do not allow disclaimer of express or implied warranties in certain transactions, therefore, this statement may not apply to you.

This information could include technical inaccuracies or typographical errors. Changes are periodically made to the information herein; these changes will be incorporated in new editions of the publication. IBM may make improvements and/or changes in the product(s) and/or the program(s) described in this publication at any time without notice.

Any references in this information to non-IBM Web sites are provided for convenience only and do not in any manner serve as an endorsement of those Web sites. The materials at those Web sites are not part of the materials for this IBM product and use of those Web sites is at your own risk.

IBM may use or distribute any of the information you supply in any way it believes appropriate without incurring any obligation to you.

Licensees of this program who wish to have information about it for the purpose of enabling: (i) the exchange of information between independently created programs and other programs (including this one) and (ii) the mutual use of the information which has been exchanged, should contact:

IBM Corporation Software Interoperability Coordinator, Department YBWA 3605 Highway 52 N Rochester, MN 55901 U.S.A. Such information may be available, subject to appropriate terms and conditions, including in some cases, payment of a fee.

The licensed program described in this document and all licensed material available for it are provided by IBM under terms of the IBM Customer Agreement, IBM International Program License Agreement or any equivalent agreement between us.

Any performance data contained herein was determined in a controlled environment. Therefore, the results obtained in other operating environments may vary significantly. Some measurements may have been made on development-level systems and there is no guarantee that these measurements will be the same on generally available systems. Furthermore, some measurements may have been estimated through extrapolation. Actual results may vary. Users of this document should verify the applicable data for their specific environment.

Information concerning non-IBM products was obtained from the suppliers of those products, their published announcements or other publicly available sources. IBM has not tested those products and cannot confirm the accuracy of performance, compatibility or any other claims related to non-IBM products. Questions on the capabilities of non-IBM products should be addressed to the suppliers of those products.

All statements regarding IBM's future direction or intent are subject to change or withdrawal without notice, and represent goals and objectives only.

All IBM prices shown are IBM's suggested retail prices, are current and are subject to change without notice. Dealer prices may vary.

This information is for planning purposes only. The information herein is subject to change before the products described become available.

This information contains examples of data and reports used in daily business operations. To illustrate them as completely as possible, the examples include the names of individuals, companies, brands, and products. All of these names are fictitious and any similarity to the names and addresses used by an actual business enterprise is entirely coincidental.

#### COPYRIGHT LICENSE:

This information contains sample application programs in source language, which illustrate programming techniques on various operating platforms. You may copy, modify, and distribute these sample programs in any form without payment to IBM, for the purposes of developing, using, marketing or distributing application programs conforming to the application programming interface for the operating platform for which the sample programs are written. These examples have not been thoroughly tested under all conditions. IBM, therefore, cannot guarantee or imply reliability, serviceability, or function of these programs. The sample programs are provided "AS IS", without warranty of any kind. IBM shall not be liable for any damages arising out of your use of the sample programs.

Each copy or any portion of these sample programs or any derivative work, must include a copyright notice as follows:

- (your company name) (year). Portions of this code are derived from IBM Corp. Sample Programs.
- © Copyright IBM Corp. \_enter the year or years\_.

If you are viewing this information softcopy, the photographs and color illustrations may not appear.

## **Programming interface information**

This IBM i client partition considerations publication documents intended Programming Interfaces that allow the customer to write programs to obtain the services of IBM i.

## **Trademarks**

IBM, the IBM logo, and ibm.com are trademarks or registered trademarks of International Business Machines Corp., registered in many jurisdictions worldwide. Other product and service names might be

trademarks of IBM or other companies. A current list of IBM trademarks is available on the Web at "Copyright and trademark information" at www.ibm.com/legal/copytrade.shtml.

Adobe, the Adobe logo, PostScript, and the PostScript logo are either registered trademarks or trademarks of Adobe Systems Incorporated in the United States, and/or other countries.

IT Infrastructure Library is a registered trademark of the Central Computer and Telecommunications Agency which is now part of the Office of Government Commerce.

Intel, Intel logo, Intel Inside, Intel Inside logo, Intel Centrino, Intel Centrino logo, Celeron, Intel Xeon, Intel SpeedStep, Itanium, and Pentium are trademarks or registered trademarks of Intel Corporation or its subsidiaries in the United States and other countries.

Linux® is a registered trademark of Linus Torvalds in the United States, other countries, or both.

Microsoft, Windows, Windows NT, and the Windows logo are trademarks of Microsoft Corporation in the United States, other countries, or both.

ITIL is a registered trademark, and a registered community trademark of the Office of Government Commerce, and is registered in the U.S. Patent and Trademark Office.

UNIX is a registered trademark of The Open Group in the United States and other countries.

Cell Broadband Engine is a trademark of Sony Computer Entertainment, Inc. in the United States, other countries, or both and is used under license therefrom.

Java<sup>™</sup> and all Java-based trademarks and logos are trademarks of Oracle, Inc. in the United States, other countries, or both.

Other product and service names might be trademarks of IBM or other companies.

## **Terms and conditions**

Permissions for the use of these publications is granted subject to the following terms and conditions.

**Personal Use:** You may reproduce these publications for your personal, noncommercial use provided that all proprietary notices are preserved. You may not distribute, display or make derivative works of these publications, or any portion thereof, without the express consent of IBM.

**Commercial Use:** You may reproduce, distribute and display these publications solely within your enterprise provided that all proprietary notices are preserved. You may not make derivative works of these publications, or reproduce, distribute or display these publications or any portion thereof outside your enterprise, without the express consent of IBM.

Except as expressly granted in this permission, no other permissions, licenses or rights are granted, either express or implied, to the publications or any information, data, software or other intellectual property contained therein.

IBM reserves the right to withdraw the permissions granted herein whenever, in its discretion, the use of the publications is detrimental to its interest or, as determined by IBM, the above instructions are not being properly followed.

You may not download, export or re-export this information except in full compliance with all applicable laws and regulations, including all United States export laws and regulations.

IBM MAKES NO GUARANTEE ABOUT THE CONTENT OF THESE PUBLICATIONS. THE PUBLICATIONS ARE PROVIDED "AS-IS" AND WITHOUT WARRANTY OF ANY KIND, EITHER EXPRESSED OR IMPLIED, INCLUDING BUT NOT LIMITED TO IMPLIED WARRANTIES OF MERCHANTABILITY, NON-INFRINGEMENT, AND FITNESS FOR A PARTICULAR PURPOSE.

## **Terms and conditions**

Permissions for the use of these publications is granted subject to the following terms and conditions.

**Personal Use:** You may reproduce these publications for your personal, noncommercial use provided that all proprietary notices are preserved. You may not distribute, display or make derivative works of these publications, or any portion thereof, without the express consent of IBM.

**Commercial Use:** You may reproduce, distribute and display these publications solely within your enterprise provided that all proprietary notices are preserved. You may not make derivative works of these publications, or reproduce, distribute or display these publications or any portion thereof outside your enterprise, without the express consent of IBM.

Except as expressly granted in this permission, no other permissions, licenses or rights are granted, either express or implied, to the publications or any information, data, software or other intellectual property contained therein.

IBM reserves the right to withdraw the permissions granted herein whenever, in its discretion, the use of the publications is detrimental to its interest or, as determined by IBM, the above instructions are not being properly followed.

You may not download, export or re-export this information except in full compliance with all applicable laws and regulations, including all United States export laws and regulations.

IBM MAKES NO GUARANTEE ABOUT THE CONTENT OF THESE PUBLICATIONS. THE PUBLICATIONS ARE PROVIDED "AS-IS" AND WITHOUT WARRANTY OF ANY KIND, EITHER EXPRESSED OR IMPLIED, INCLUDING BUT NOT LIMITED TO IMPLIED WARRANTIES OF MERCHANTABILITY, NON-INFRINGEMENT, AND FITNESS FOR A PARTICULAR PURPOSE.

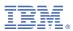

Product Number: 5770-SS1